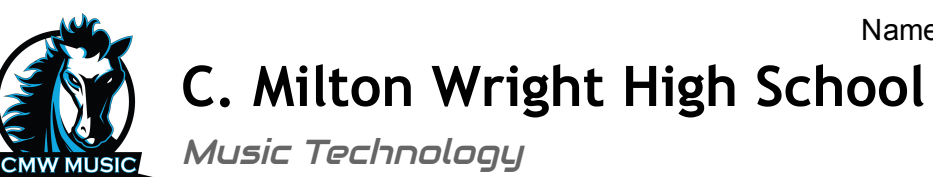

## Project #4: Music Video

We Video Instructions

Follow these steps to edit your music video:

- 1. Go to  [www.wevideo.com](http://www.wevideo.com/) and create an account.
- 2. Select "create new".
- 3. Select Timeline Mode.
- 4. Upload your .mp3 audio from Project #3.
- 5. Drag it to the audio track on your timeline.
- 6. Lock the audio track so it can't be moved.
- 7. Upload your video clips.
- 8. Drag clips to your timeline.
- 9. Mute the sound of all of your video clips.
- 10. Use the slider at the bottom of the preview screen to trim your clip.
- 11. Use the playhead to split your clip into multiple sections.
- 12. You can drag multiple video clips to one track or put them on separate tracks.
- 13.To add graphics and transition effects, select the correct tab.
- 14.To add subtitles, go to the text tab.
- 15. When your video is complete, click the "Finish" button. Before you do so, seek approval from Dr. Frisch!!